## MANUAL DE USO

ASSECONIA, EL PASADO CLÁSICO DE SANTIAGO DE COMPOSTELA

Para utilizar el libro interactivo digital se han de seguir los siguientes pasos.

1. Comenzar a visualizar los siete libros interactivos que conforman el proyecto por orden.

Empezaremos primero por el módulo 0 que es el que introduce el proyecto. Para ello vamos al aula virtual Moodle y seleccionamos con el cursor **H5P Introducción.**

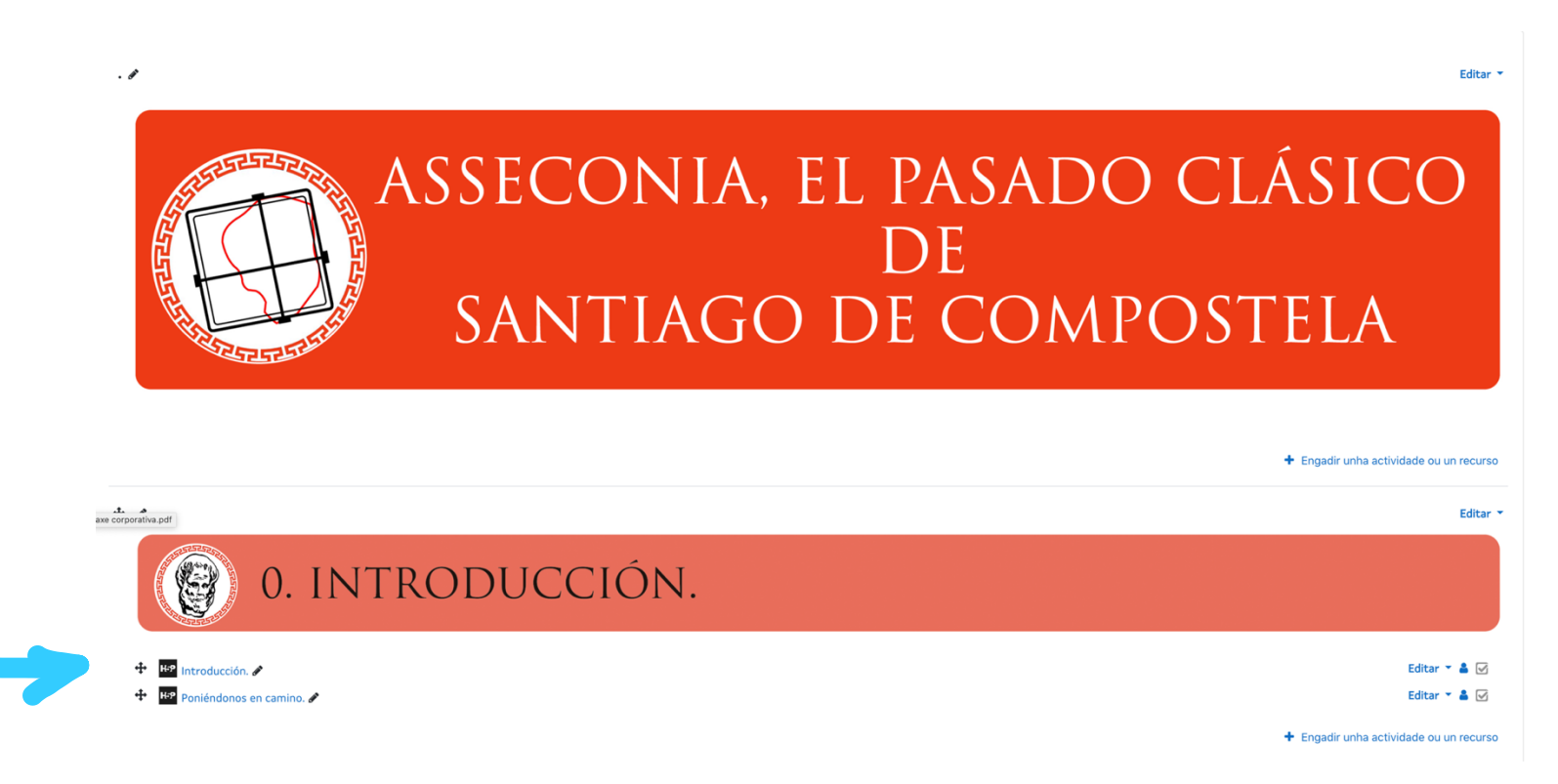

2. Se abre la portada del primer módulo y presionamos la tecla **"Leer".**

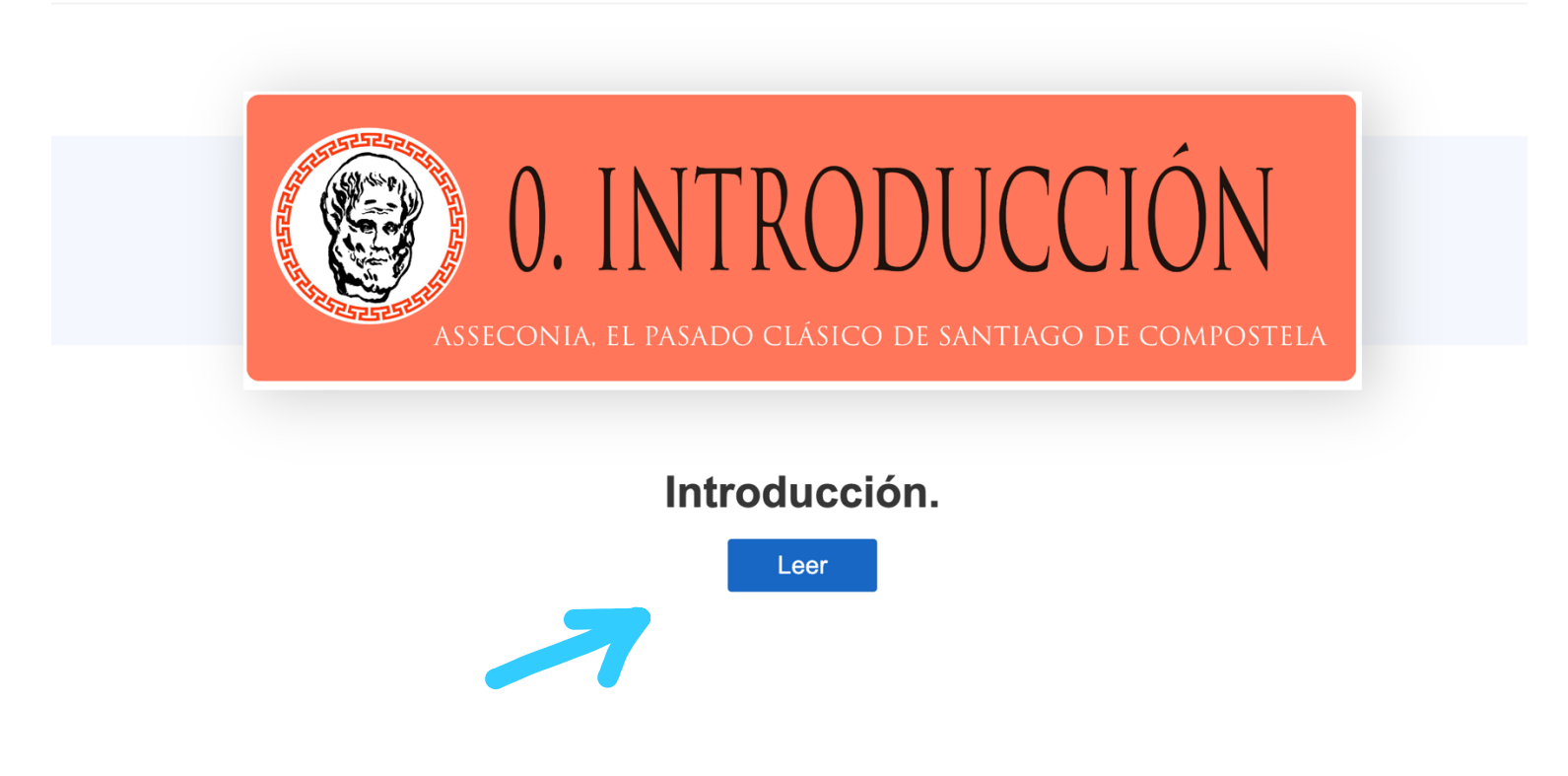

3. A continuación, accedemos a visualizar la interfaz del libro interactivo digital. En la parte izquierda veremos una columna configurada por una serie de pestañas con cada uno de los contenidos del libro. Podemos seleccionar cada una de las pestañas para ir accediendo a los contenidos del libro.

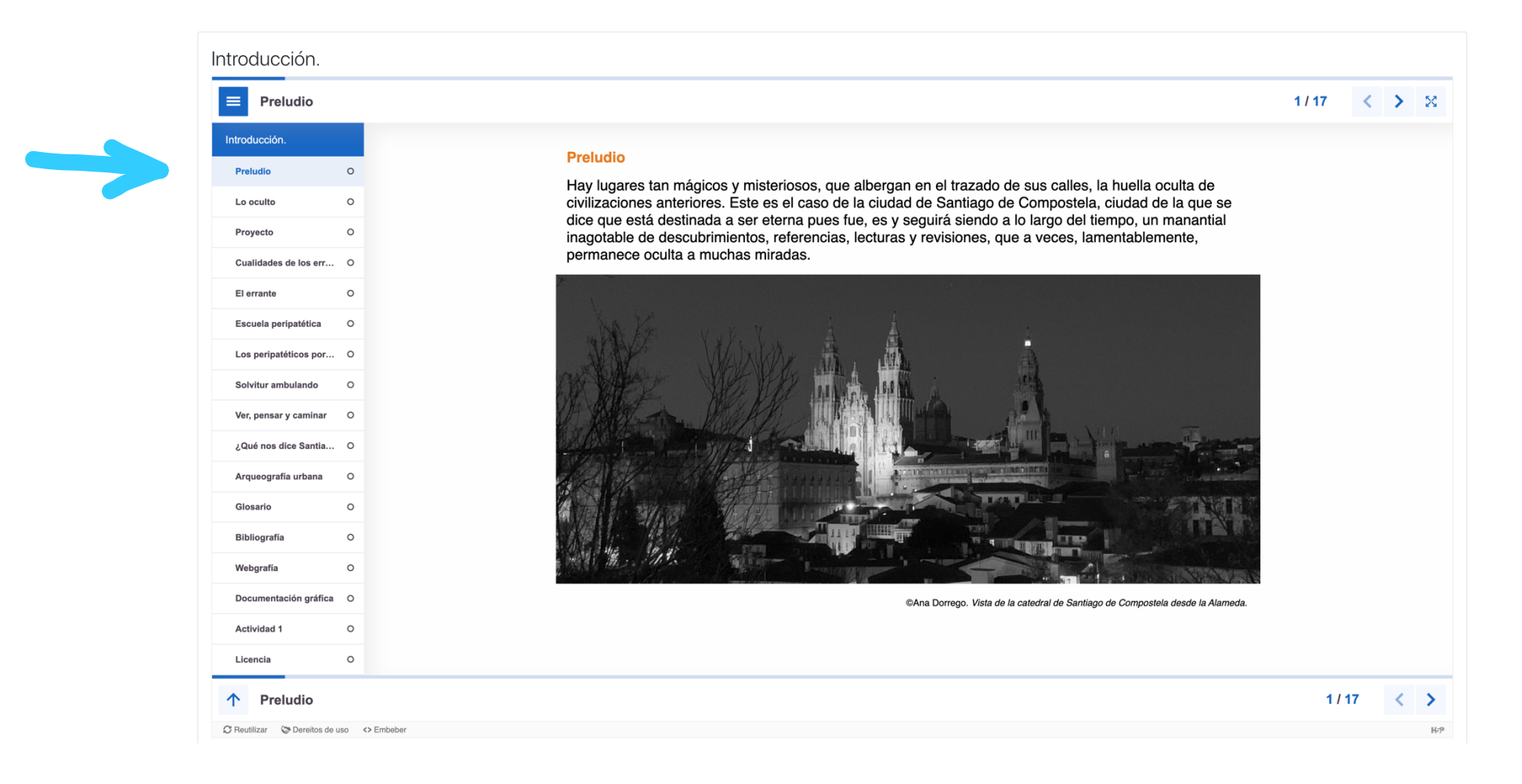

4. En la parte superior e inferior derecha hay unas flechas en dos direcciones que también nos permiten ir pasando las páginas de los contenidos del libro. Al lado de estas flechas se indica en forma de fracción la página del libro en la que estamos y el total de páginas que posee el libro.

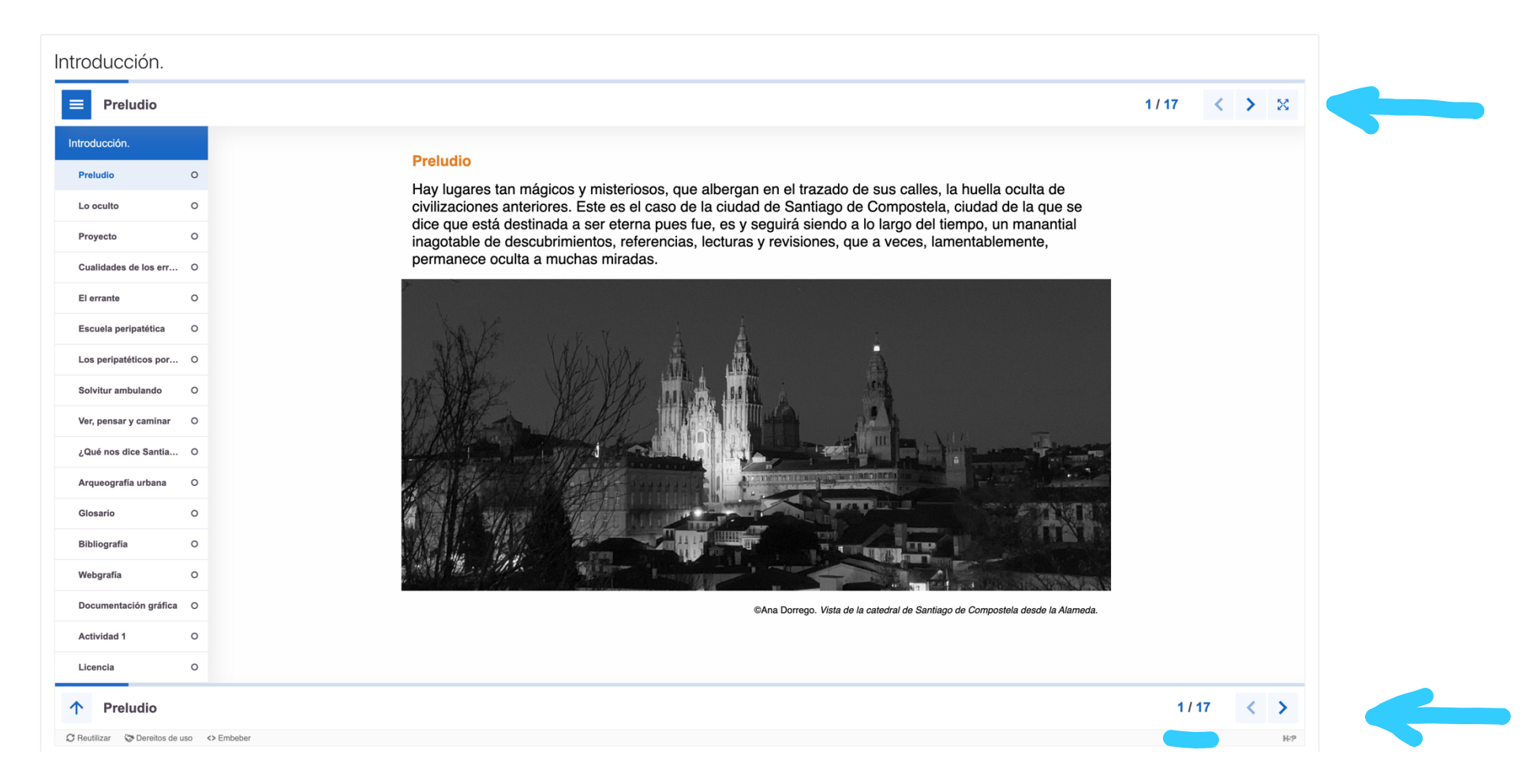

5. Hay algunas páginas que contienen **vídeos o enlaces**. Para abrirlos simplemente hay que presionar en ellos con el cursor.

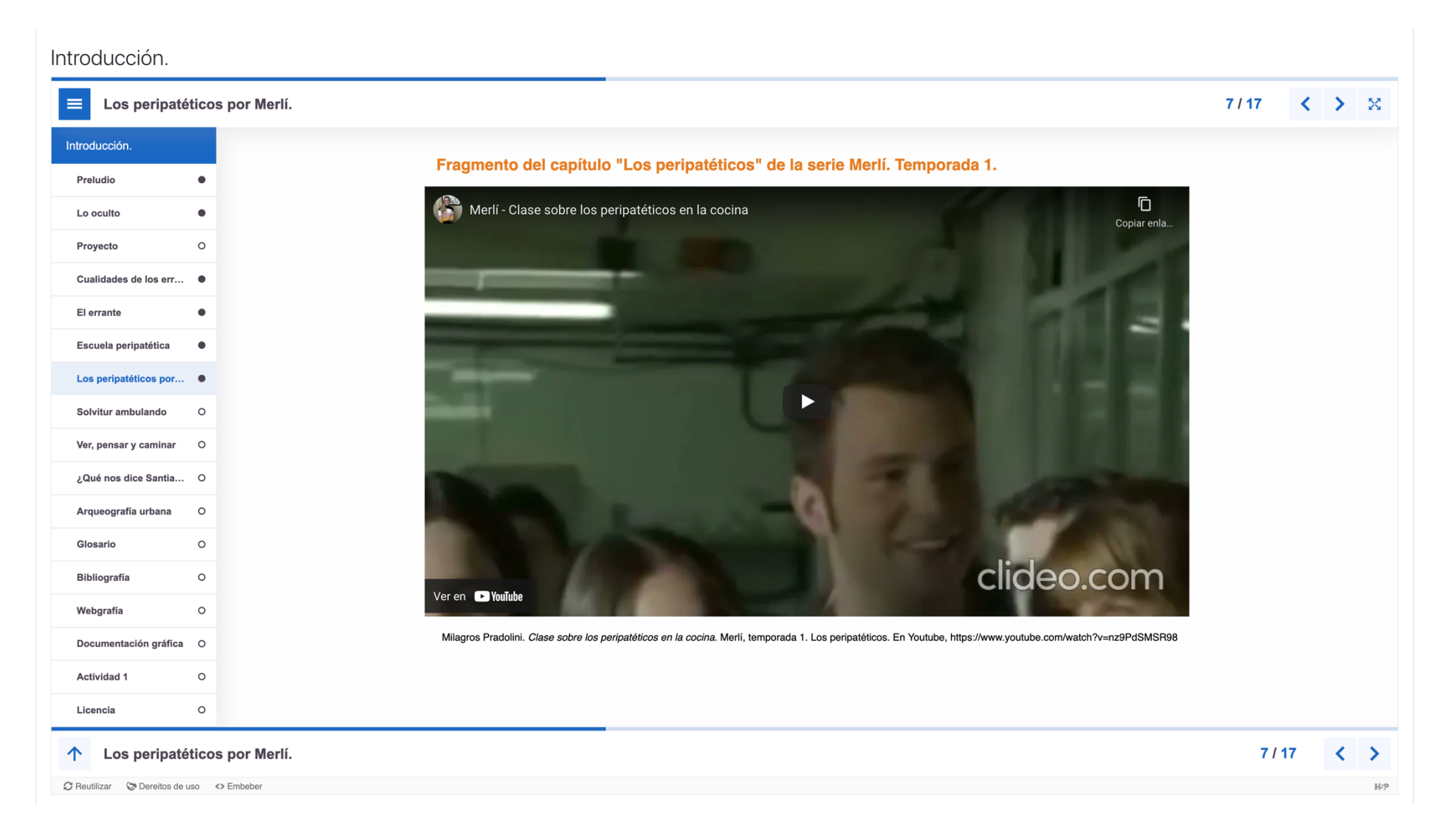

6. Al final de cada libro interactivo, después del glosario, bibliografía, webgrafía y documentación gráfica, aparecen las **actividades**. Para realizar las actividades simplemente hay que leer el encabezamiento de la actividad para entender lo que se pide y realizar la actividad. Son sencillas e intuitivas.

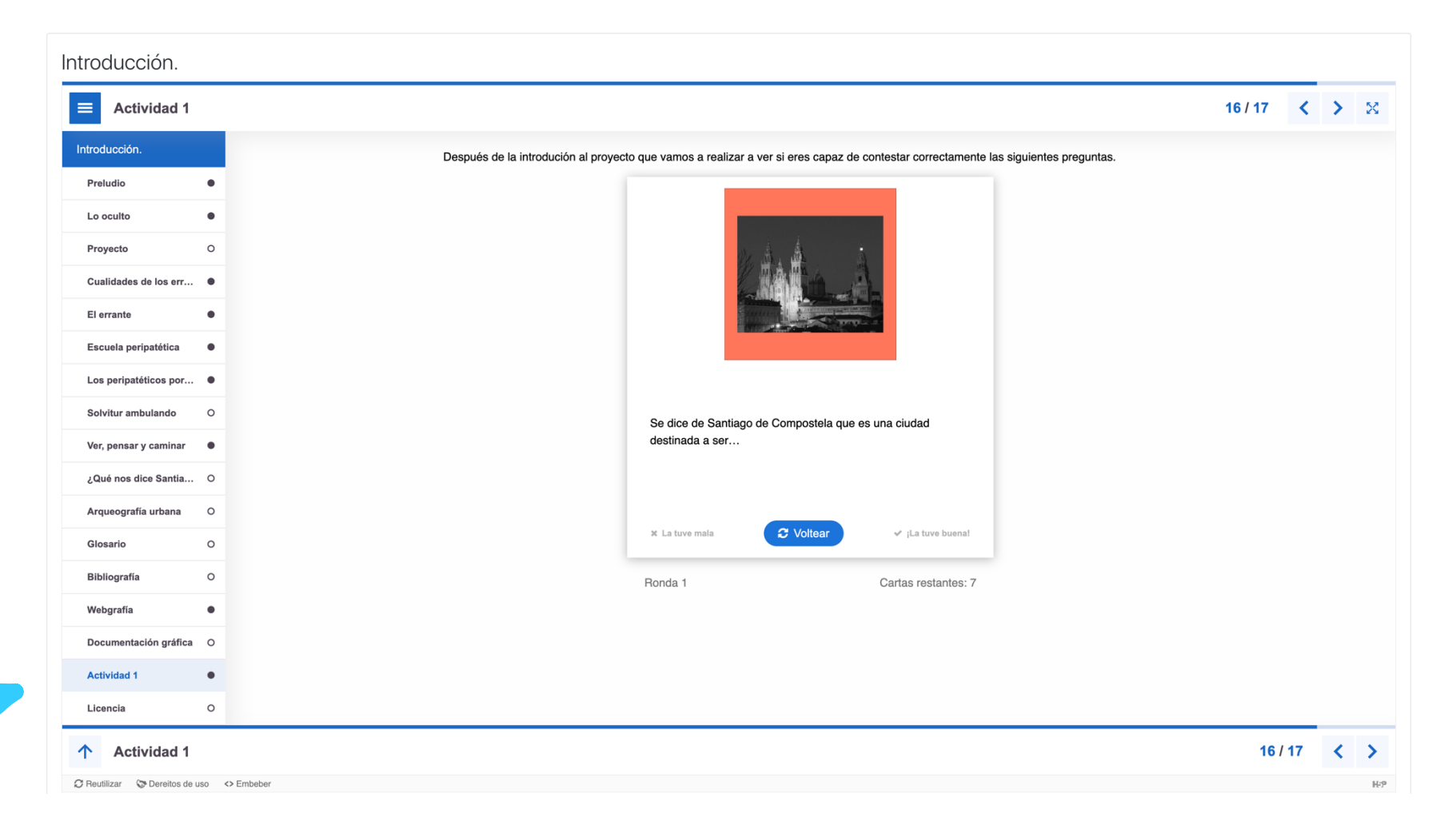

7. Cada actividad posee un sistema de retroalimentación en donde el estudiante puede ver los aciertos y fallos que ha tenido al realizar la actividad.

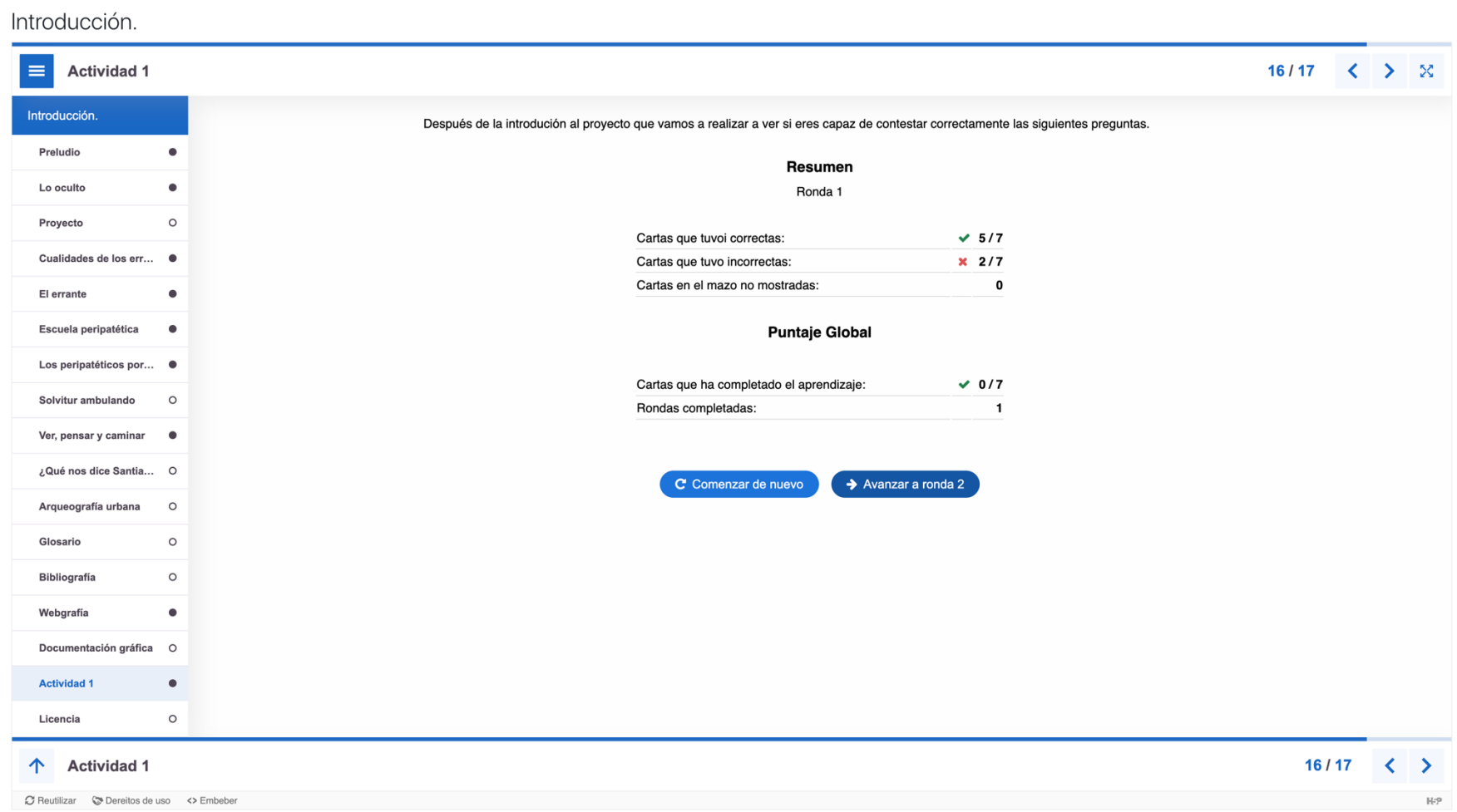

8. Después de leer el libro interactivo y hacer las actividades que hay insertadas en él, el estudiante realizará otro tipo de actividades que están fuera de este. Para ello volveremos al aula virtual y presionaremos sobre la actividad H5P que vienes después de cada libro interactivo.

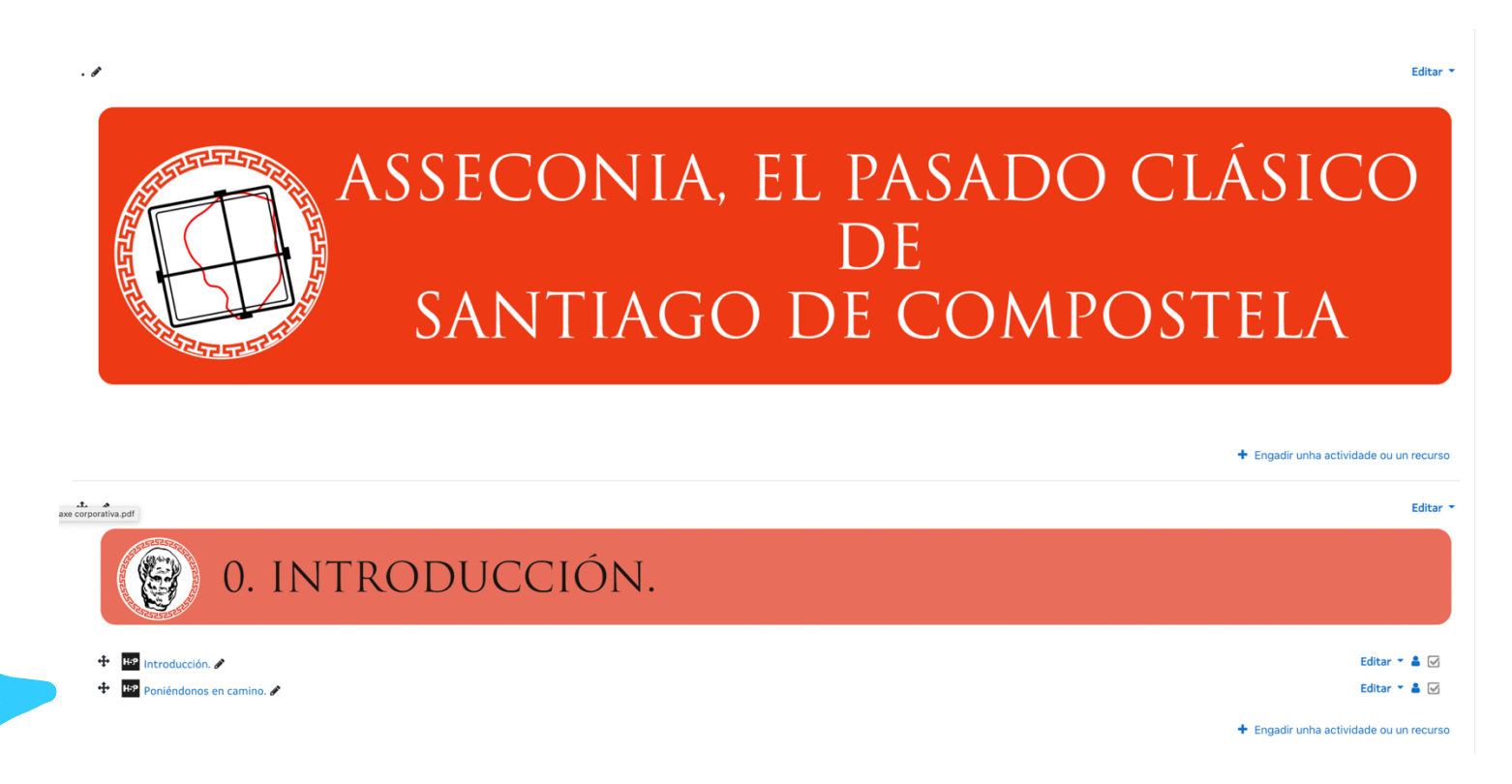

9. Abriremos la actividad para leer la información presentada y el objetivo de la actividad. Algunas de las actividades que están fuera del libro interactivo son presentaciones por lo que hay que ir pasando las diferentes diapositivas mediante las flechas de avance y retroceso para leer la información ofrecida.

Poniéndonos en camino.

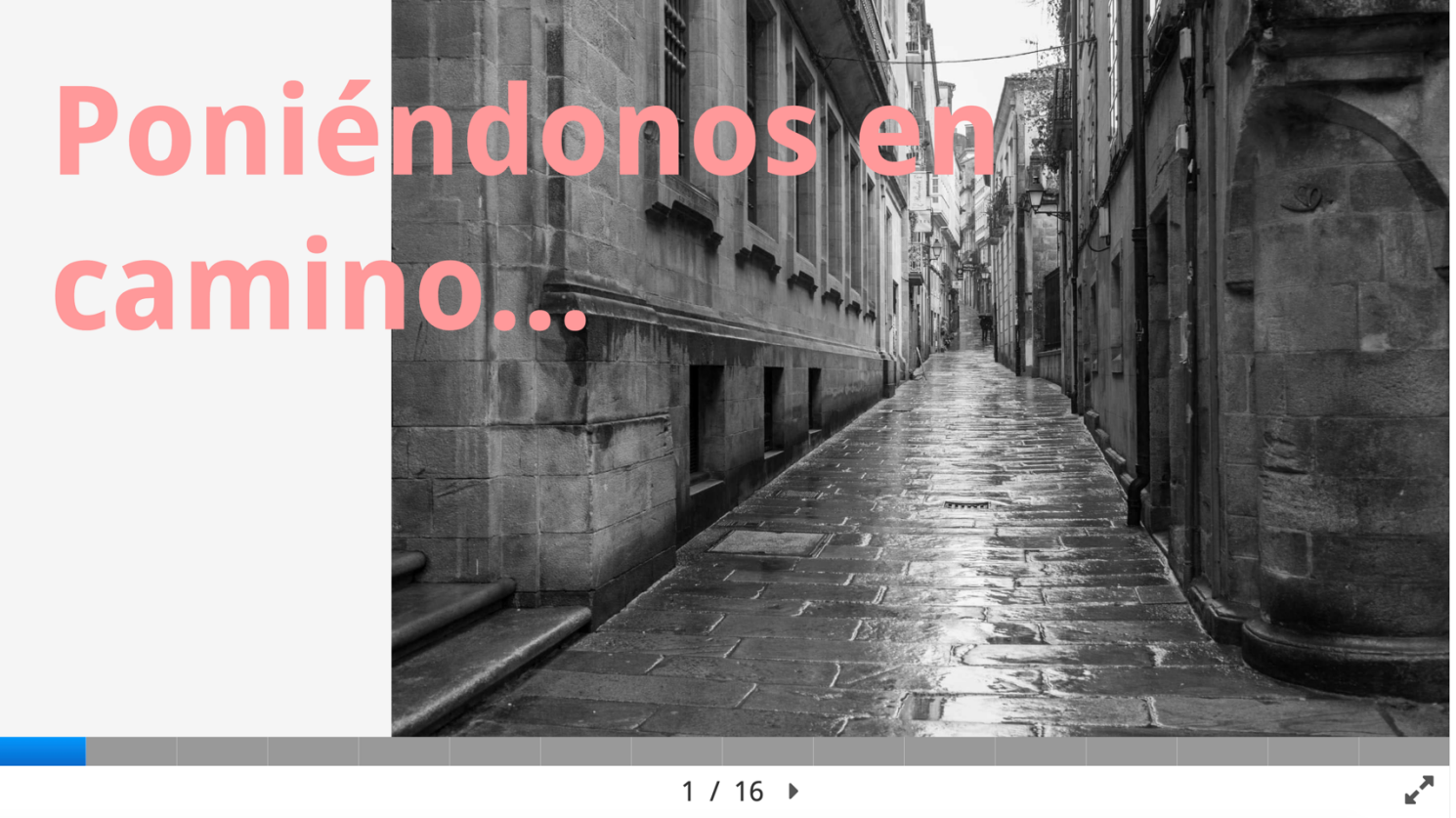

 $\oslash$  Reutilizar  $\oslash$  Dereitos de uso <> Embeber

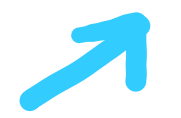

10. Algunas de estas presentaciones poseen enlaces a páginas web y/o vídeos. Simplemente con pulsar el botón accederemos a la información.

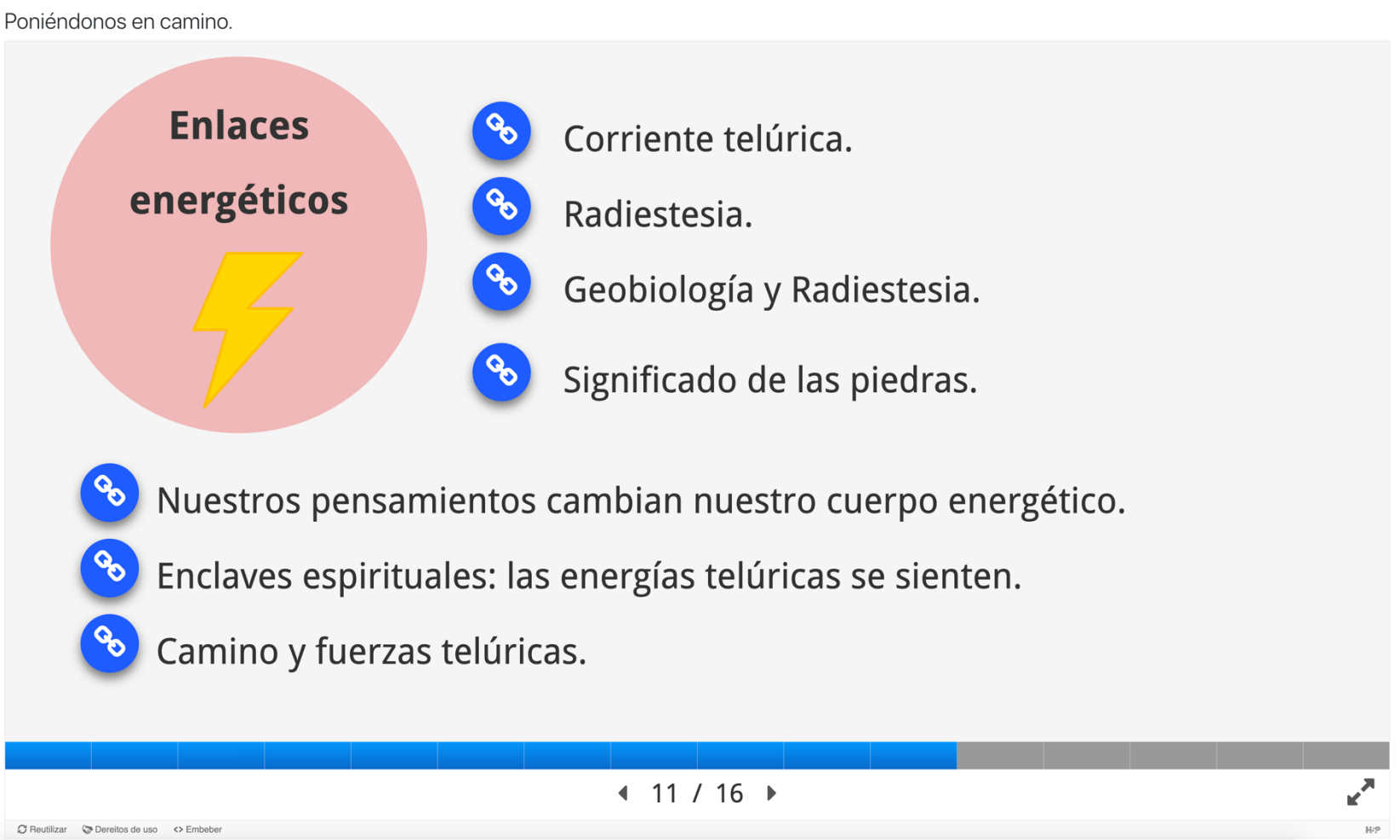

11. Seguir los mismos pasos con los libros interactivos de los siguientes módulos del proyecto.

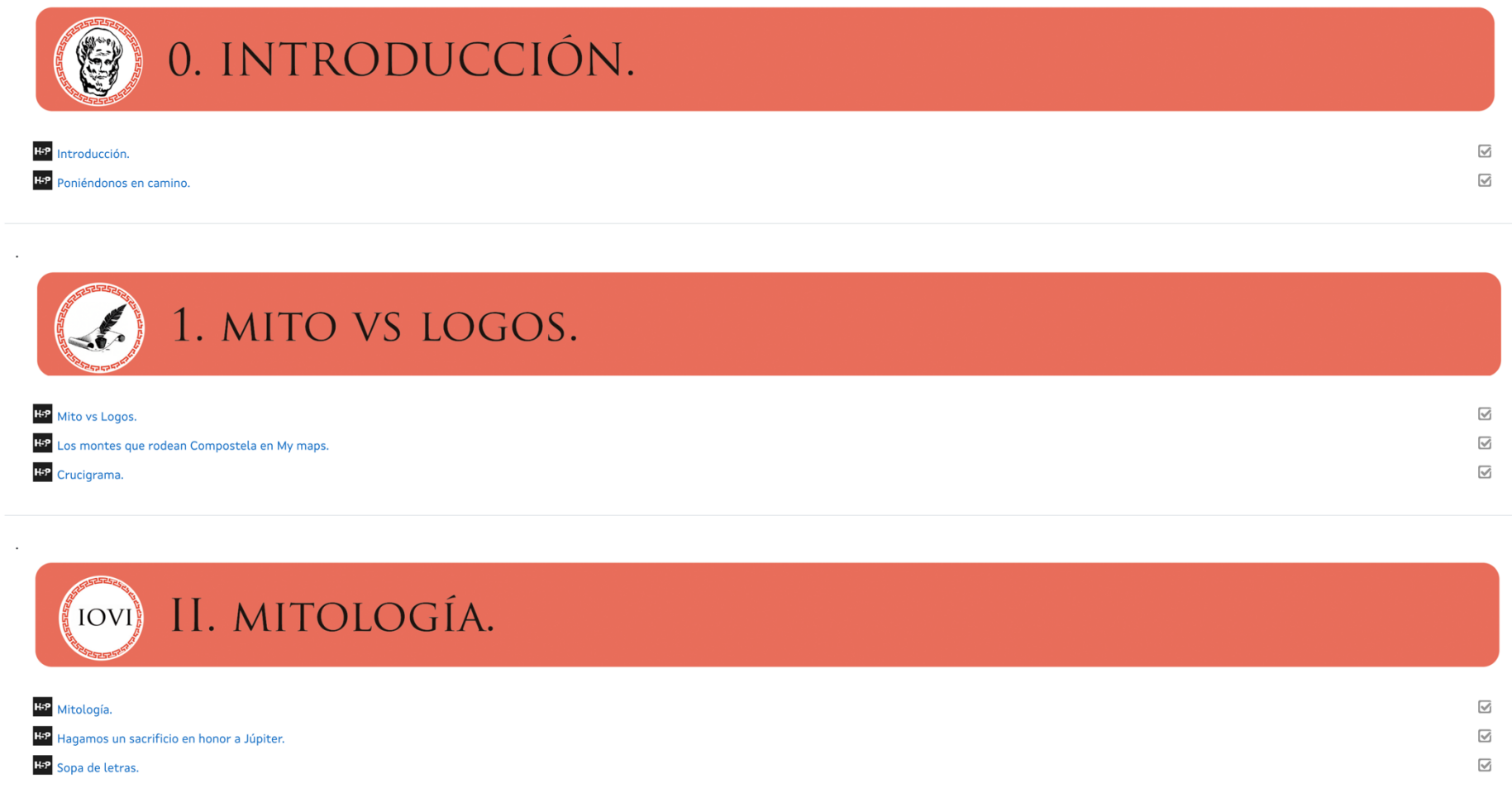